## Registrierung – Account-Erstellung

Wenn du bei Aktionen mitmachen möchtest, benötigst du einen Account. Zur Account-Erstellung musst du dich auf [https://web.die-linke.app](https://web.die-linke.app/) oder in der App registrieren.

Klicke zur Registrierung auf *REGISTRIEREN* (1) und fülle das Formular aus (3).

Falls du die Webseite schon mal geöffnet hattest und die Kartenansicht angezeigt wird, verwende das *Burger-Menü* **(≡)** zur Registrierung (1). Öffne danach *Registrierung* (2), fülle das Formular aus und klicke auf *Registrieren (3)*. Daraufhin erhältst du eine Mail mit Bestätigungs-Link. Klicke diesen zur Account-Erstellung an. Abschließend wirst du eine Willkommens-Mail erhalten. Du bist jetzt startbereit.

Beachte: Benutzernamen können unter Umständen von anderen gesehen werden. Wenn du die App anonym nutzen möchtest, kannst du auch etwas anderes als deinen echten Namen angeben: Das steht dir völlig frei.

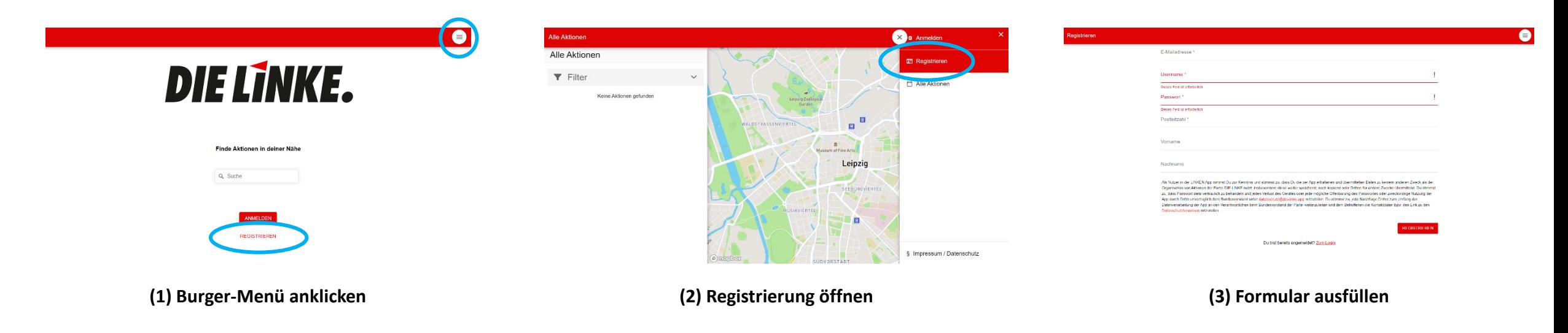